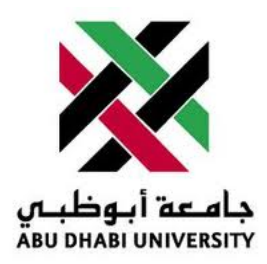

## Abu Dhabi University

## Microprocessors and Firmware Programming

# Lab Report 5 Controlling 7 Segment Display

Author: Muhammad Obaidullah 1030313

Supervisor: Dr. Mohammed Assad Ghazal

Section 1

June 27, 2012

#### Abstract

In this Lab we controlled a seven segment display using a micro-controller. The display counted up every 1 second.

#### 1 Introduction

A seven Segment Display has 8 connection legs. To show each character we have to decide whether to turn ON a particular LED segment or no.

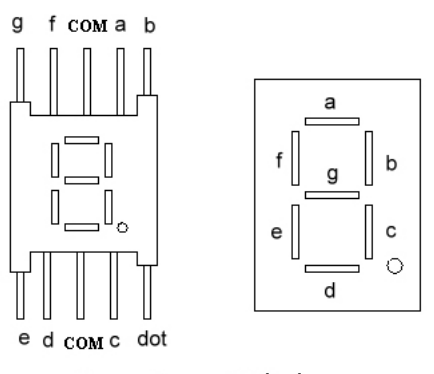

Seven-Segment Display

| <b>Not Connected</b>     | g              | £              | e              | d              | $\mathbf{C}$   | $\mathbf b$    | a              | <b>Numbers</b>    |
|--------------------------|----------------|----------------|----------------|----------------|----------------|----------------|----------------|-------------------|
|                          |                | $\Omega$       | 0              | $\mathbf 0$    | $\mathbf 0$    | 0              | $\mathbf 0$    | $\Omega$          |
|                          |                |                |                |                | $\mathbf 0$    | 0              |                |                   |
|                          | 0              |                | 0              | 0              |                | $\mathbf 0$    | $\mathbf 0$    |                   |
|                          | 0              |                |                | $\mathbf{O}$   | $\mathbf 0$    | 0              | $\overline{0}$ | 3                 |
|                          | 0              | $\Omega$       |                |                | $\mathbf 0$    | 0              |                | $\overline{4}$    |
|                          | $\Omega$       | $\mathbf{O}$   |                | $\mathbf 0$    | $\overline{0}$ |                | $\Omega$       | 5                 |
|                          | O              | $\overline{0}$ | $\Omega$       | $\mathbf{O}$   | $\overline{0}$ |                | $\Omega$       | 6                 |
|                          |                |                |                |                | $\overline{0}$ | $\Omega$       | $\Omega$       | 7                 |
|                          | $\overline{0}$ | $\Omega$       | 0              | $\mathbf 0$    | $\mathbf 0$    | 0              | $\Omega$       | 8                 |
| $\overline{\phantom{a}}$ | $\overline{0}$ | $\overline{0}$ | 1              | $\overline{0}$ | $\bf{0}$       | $\overline{0}$ | $\Omega$       | 9                 |
| A7                       | A <sub>6</sub> | A <sub>5</sub> | A <sup>4</sup> | A <sub>3</sub> | A <sub>2</sub> | A1             | A <sub>0</sub> | <b>PORTA PINS</b> |

Figure 1: Pin configuration of 7 Segment Display

Figure 2: Chart showing which Segments to turn On

#### 2 Experiment Set-up

The ATMega16 chip was already mounted on a safety bracket. We had to place the bracket with the micro-controller on to the breadboard. Then we connected the micro-processor to each segment and also connected VCC to the common pin. Figure 3

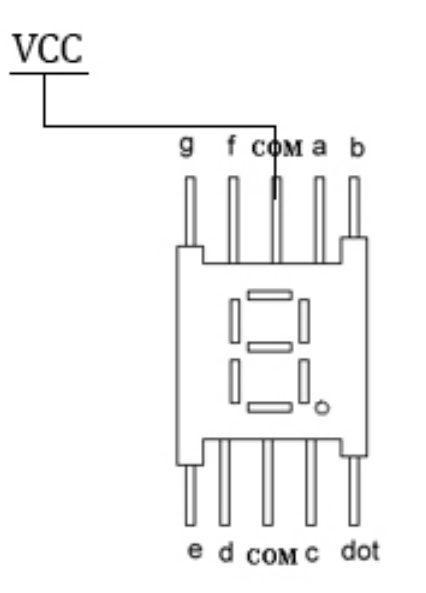

Figure 3: This is how we connect LEDs and the push buttons to the ATMega16

#### 3 List of Equipment used

- ATMega16 micro-controller chip.
- JTAG MKII programmer.
- Wires.
- Breadboard.
- Mounting bracket for micro-controller.
- 7 Segment Display.
- 5V power supply.
- AVR Studio IDE.

## 4 Procedure

#### 4.1 Describing the Inputs and Outputs

| States | Inputs  | Outputs   |
|--------|---------|-----------|
| Show 0 | Timer 0 | Segment A |
| Show 1 |         | Segment B |
| Show 2 |         | Segment C |
| Show 3 |         | Segment D |
| Show 4 |         | Segment E |
| Show 5 |         | Segment F |
| Show 6 |         | Segment G |
| Show 7 |         | Timer 0   |
| Show 8 |         |           |
| Show 9 |         |           |

Table 1: Inputs, Outputs, and States

#### 4.2 Writing Code.

- Start AVR Studio and click on File/New/New Project.
- Write the following code into the AVR .c file.

```
#include <avr/io.h>
#include <avr/interrupt.h>
int count;
count = 0;int current;
int numbers[] =
{
0b11000000, \\0
0b11111001, \\1
0b10100100, \\2
0b10110000, \\3
0b10011001, \\4
0b10010010, \\5
0b10000010, \\6
0b11111000, \\7
0b10000000, \\8
0b10010000, \\9
}
```

```
ISR (TIMER0_OVF_VECT)
{
        TCNT0 = 155;
```

```
count++;
       if (count == 10000)
       {
               if (current == 9)
               {
                       current = 0;}
               else
               {
                       current++;
               }
       count = 0;}
}
int main()
{
TCNT0 = 155;
TIMSK = 0b00000001;
OCR0 = 0x00;
DDRB = 0xFF;GICR = 0b01000000;MCUCR = 0b00000011;
       current = 0;
       switch (current)
       {
               case 0: PORTB = numbers[0]; break;
               case 1: PORTB = numbers[1]; break;
               case 2: PORTB = numbers[2]; break;
               case 3: PORTB = numbers[3]; break;
               case 4: PORTB = numbers[4]; break;
               case 5: PORTB = numbers[5]; break;
               case 6: PORTB = numbers[6]; break;
               case 7: PORTB = numbers[7]; break;
               case 8: PORTB = numbers[8]; break;
               case 9: PORTB = numbers[9]; break;
       }
```
}

#### 4.3 Uploading the code to ATMega16.

- Connect JTAG to the computer through a USB cable and connect the JTAG Pins to the micro-controller.
- connect the Seven segment to the Atmega port B.

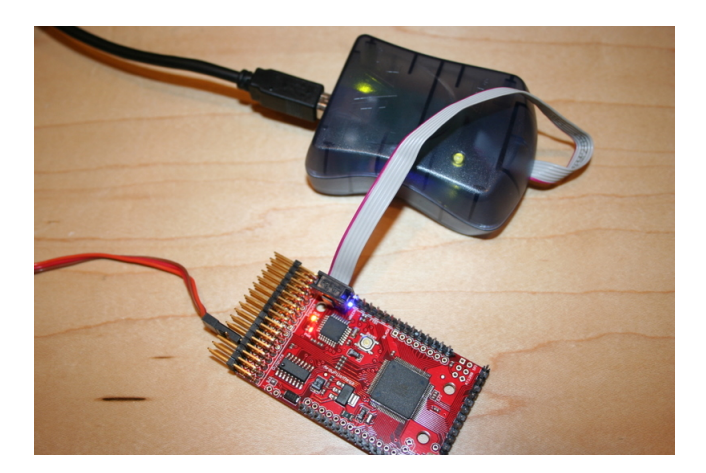

Figure 4: Connecting JTAG MKII to the ATMega 16

- Click build and compile in AVR Studio.
- Run the code.

## 5 Results and Discussions

At the end of these exercises we got the following results:-

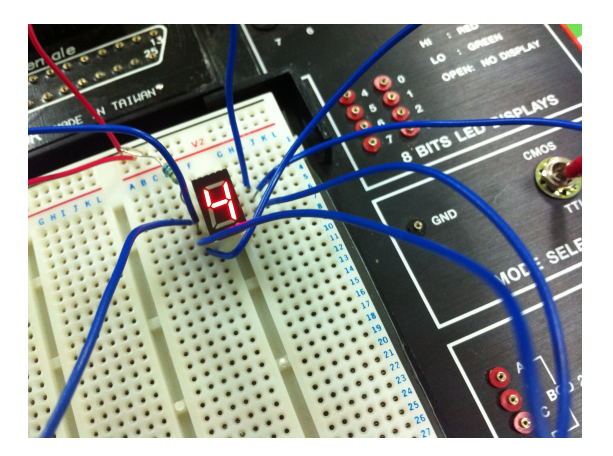

Figure 5: Seven Segment display is showing 4. Figure 6: Seven Segment display is showing 8.

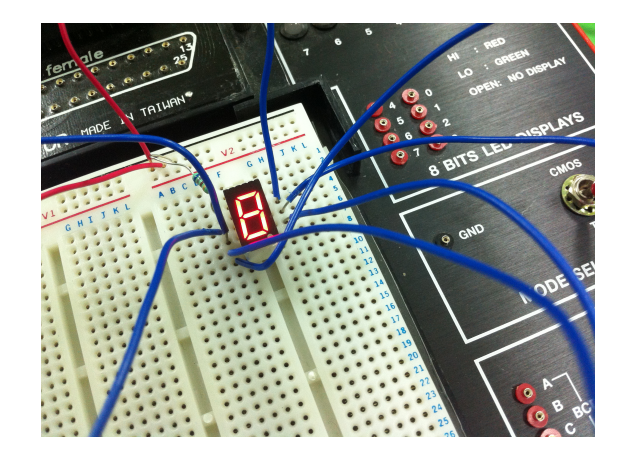

- Successful operation of seven segment display.
- If we use timer0, which is a hardware clock, it keeps the micro-controller less busy and allows it to perform other functions.
- For enabling interrupts we have to call a function sei()
- For using interrupts we have to include a header file "avr/interrupt.h".
- TCCR0 stands for Timer Counter Control Register, which controls the timer clock and also enables it.
- Every digit incremented after 1 second.

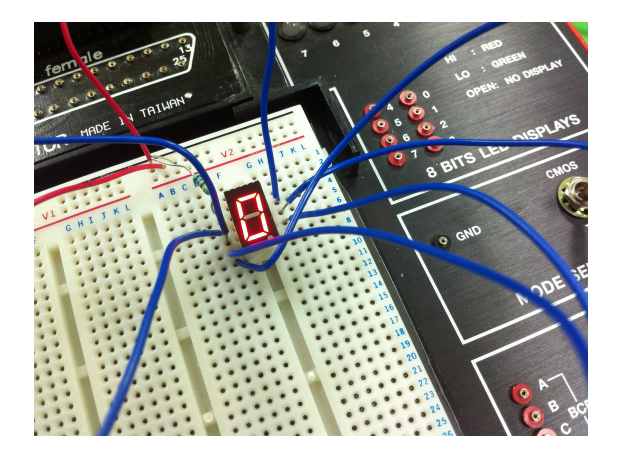

Figure 7: Seven Segment display is showing 0. Figure 8: Seven Segment display is showing 5.

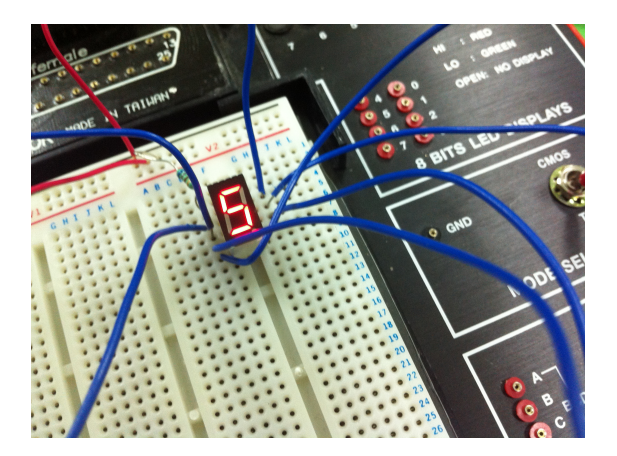

## 6 Conclusion

- All the segments have to be connected to the Port B because, we have set the Port B as output and not the other ports.
- If a pin is low, ie. grounded, it would light up.
- The ATMEGA16 has 3 hardware timers for performing several operations.

![](_page_6_Picture_8.jpeg)

Figure 9: East-West is green while North-South is Red.

![](_page_6_Picture_10.jpeg)

Figure 10: East-West is in warning state after being Green for 30 seconds